**MetaTool.doc**

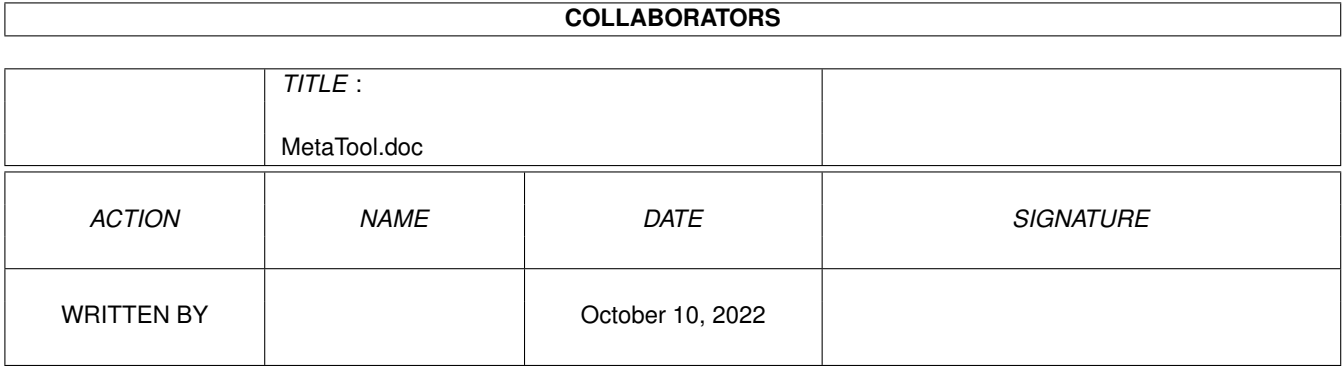

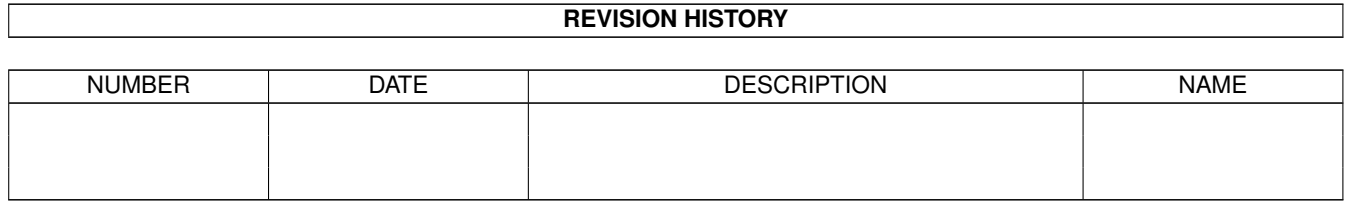

# **Contents**

#### 1 MetaTool.doc [1](#page-3-0)

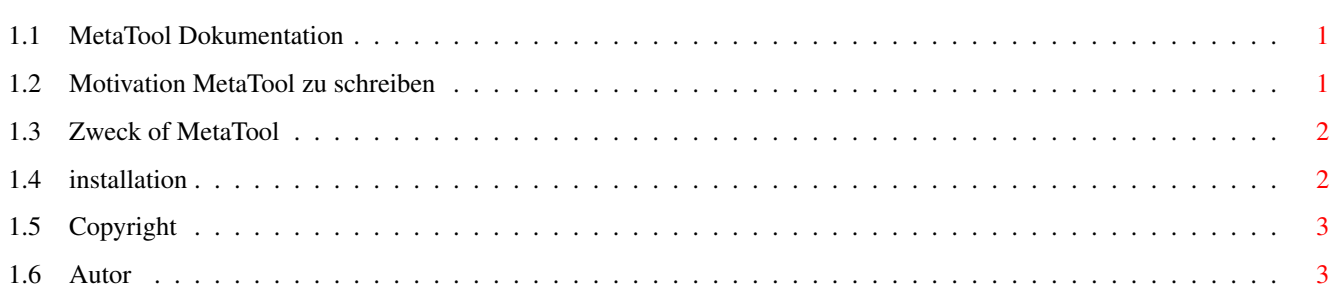

### <span id="page-3-0"></span>**Chapter 1**

## **MetaTool.doc**

==============

#### <span id="page-3-1"></span>**1.1 MetaTool Dokumentation**

MetaTool V1.01

ein konfigurierbares Werkzeug für Workbench-Projekte auf CD-ROMs.

Motivation

Zweck

Installation

Copyright

Autor Copyright (c) 1994-1995 Matthias Scheler

#### <span id="page-3-2"></span>**1.2 Motivation MetaTool zu schreiben**

Als ich meine CD-ROM Meeting Pearls bekam, habe ich sofort angefangen, damit rumzuspielen, ohne die Dokumentation zu lesen oder das "ClickMe" zu starten. Nach kurzer Zeit bekam ich einen häßlichen "Bitte legen Sie Diskette MP\_READER: ..."-Requester zu Gesicht. Ich öffnete eine Shell, machte einen Assign auf "Most" und fuhr fort, die CD zu erkunden. Ich öffnete die Schublade "Fractals", klickte auf eines der GIF-Bilder, und ein "Bitte legen Sie Diskette MP\_VIEWER: ..."-Requester erschien. Ich machte einen weitern Assign auf "ViewGIF" und guckte mir dann ein paar von den hübschen GIF-Bildern an. Ein bißchen später fand ich eine Schublade mit ein paar JPEG-Bildern, klickte auf eines von ihnen und ärgerte mich über eine Fehlermeldung, weil "MP\_VIEWER:" ("ViewGIF" zu diesem Zeitpunkt) natürlich keine JPEG-Bildern handhaben konnte.

Als wir anfingen, über die CD-ROM Meeting Pearls II zu reden, hatten wir diese Probleme im Hinterkopf und dachten über eine bessere Lösung nach. Der erste Vorschlag war ein Dutzend Assigns ("MP\_GIFVIEWER", "MP\_JPEGVIEWER:", usw.), meiner Meinung nach eine ziemlich furchtbare Idee.

Zu diesem Zeitpunkt hatten Bernard Möllemann und ich die Idee, ein

MetaTool zu schreiben.

#### <span id="page-4-0"></span>**1.3 Zweck of MetaTool**

MetaTool wurde als ein konfigurierbares Programm zur automagischen Handhabung von Workbench-Projekten entwickelt. Es ermittelt den Typen jedes Projektes und ruft das entsprechende Programm auf.

MetaTool wird versuchen eine benutzerdefinierte Konfigurationsdatei

zu

laden, wenn eine verfügbar ist. Anderenfalls wird eine für die aktuelle Betriebssystemversion vom CD-ROM geladen. In dieser Konfigurationsdatei wird festgelegt, welches Programm für einen bestimmten Dateityp benutzt wird. Sie können diese Datei einfach mit einem Texteditor ändern.

Auf diese Weise brauchen Sie keine Assigns oder Patches wie ToolAlias, um das Workbench-Interface der CD-ROM an Ihre Wünsche anzupassen.

#### <span id="page-4-1"></span>**1.4 installation**

Normalerweise brauchen Sie überhaupt nichts zu installieren, um MetaTool zu benutzen. Klicken Sie einfach auf ein Piktogramm, und das entsprechende Programm wird geladen.

Wenn Sie doch einmal MetaTool an Ihre persönlichen Bedürfnisse anpassen wollen (z.B. um Bildanzeiger für Ihre Grafikkarte zu benutzen), müssen Sie nur eine Konfigurationsdatei anlegen und deren vollständigen Dateinamen in die Environment-Variable METACONFIG eintragen.

Hier ist ein Beispiel für eine solche Konfigurationsdatei:

```
; MetaTool Configuration File
TEXT LYSSA:Most
GUIDE CLI SYS:Utilities/MultiView [] FONTNAME topaz FONTSIZE 11
JPEG BIN:CyberView
GIF BIN:CyberView
ILBM BIN:CyberView
ANIM LYSSA:Viewer/VT
MPEG CLI BIN:mp -dither village24 []
MOVIE CLI BIN:MoviePlayer []
```
Die erste Spalte ist der Dateityp, der an Hand des Merkmals METATYPE aus dem Piktogramm ermittelt wird. Der Rest der Zeile gibt den Pfad des Programms an, das für diesen Dateityp verwendet wird. Wenn er mit CLI anfängt, dann wird das Programm als CLI- statt als Workbench-Prozess ausgeführt. [] markiert dabei die Stelle, an der der Dateiname eingefügt wird. Wird es ausgelassen, wird der Dateiname an das Ende der Zeile angehängt.

Wenn Sie auf ein Piktogramm genannt Pearls.guide mit dem Merkmal METATYPE=GUIDE klicken würden, würde bei Verwendung der oben abgebildeten Konfigurationsdatei das folgende CLI-Kommando ausgeführt:

SYS:Utilities/MultiView "Pearls.guide" FONTNAME topaz FONTSIZE 11

Es ist eine gute Idee, die Konfigurationsdatei für die von ihnen verwendete Betriebssystemversion zu nehmen (auf dem CD-ROM als :MetaTool/MetaTool??.config zu finden), statt eine Konfigurationsdatei von Grund auf neu zu schreiben.

#### <span id="page-5-0"></span>**1.5 Copyright**

Copyright (c) 1994-95 Matthias Scheler

Diese Dokumentation darf kopiert und weitergegeben werden solange die Copyright-Notiz und diese Erlaubnis unverändert auf allen Kopien enthalten ist.

Es wird keine Garantie gegeben, daß die Programme, die in dieser Dokumentation beschrieben werden, 100%ig zuverlässig sind. Sie benutzen diese Programme auf eigene Gefahr. Der Autor kann auf \*keinen\* Fall für irgendwelche Schäden verantwortlich gemacht werden, die durch die Anwendung dieser Programme entstehen.

MetaTool darf nicht frei verteilt werden. Die Erlaubnis, es auf den folgenden CD-ROMs zu verbreiten und zu benutzen, ist hiermit gegeben:

- Meeting Pearls II

- CD-ROMs von den Amiga Library Services

- Gateway!

Jeder andere Nutzung oder Verbreitung bedarf der schriftlichen Erlaubnis des Autors.

#### <span id="page-5-1"></span>**1.6 Autor**

Der Autor kann unter folgender Anschrift erreicht werden:

Matthias Scheler Schützenstraße 18 D-33178 Borchen Oder besser via Electronic-Mail: E-Mail: tron@lyssa.owl.de tron@uni-paderborn.de (Dateien bitte an diese Adresse) Matthias Scheler,2:243/6350.18@fidonet